## **Diaschau mit PowerPoint erstellen**

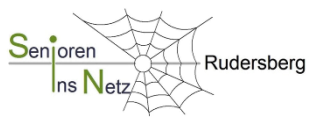

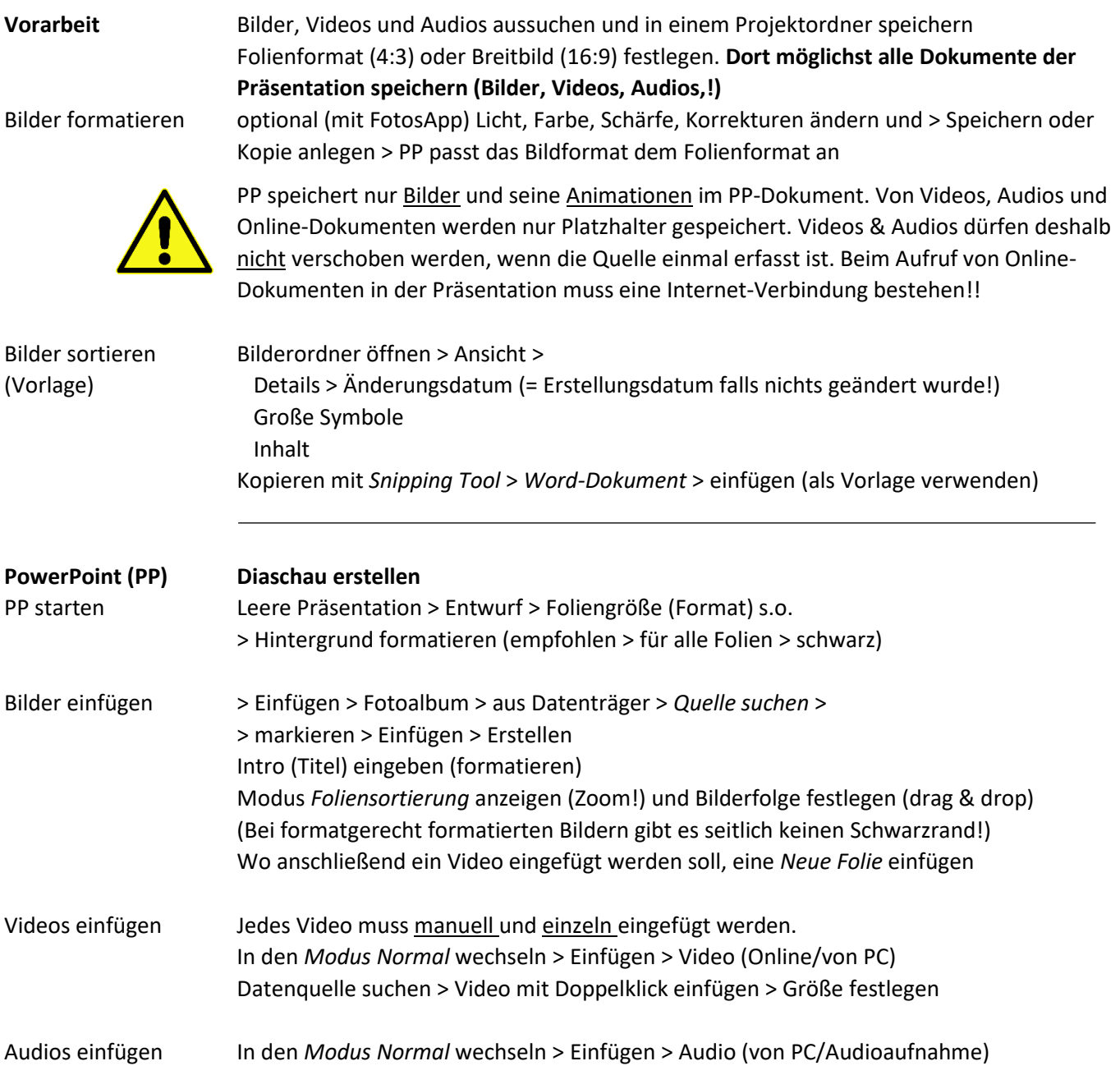

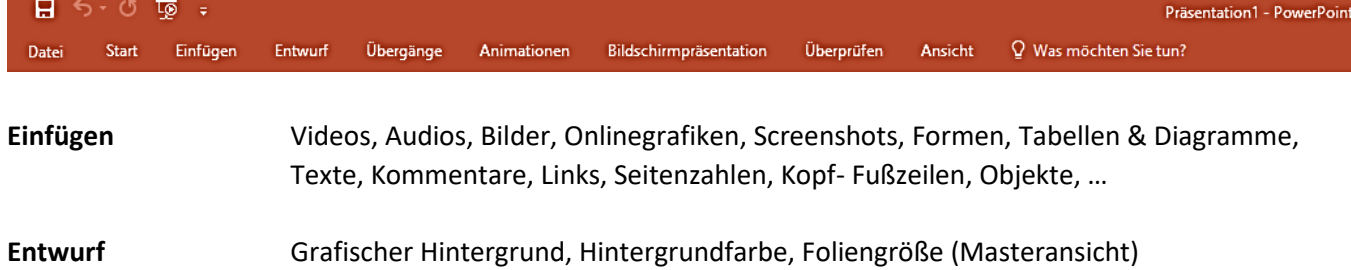

**Übergänge** Spezialeffekte > Verblassen, Schieben, Wischen, … (Scrollbalken beachten!) Anzeigedauer > Sound, Dauer; Nächste Folie > Mausklick, Zeit

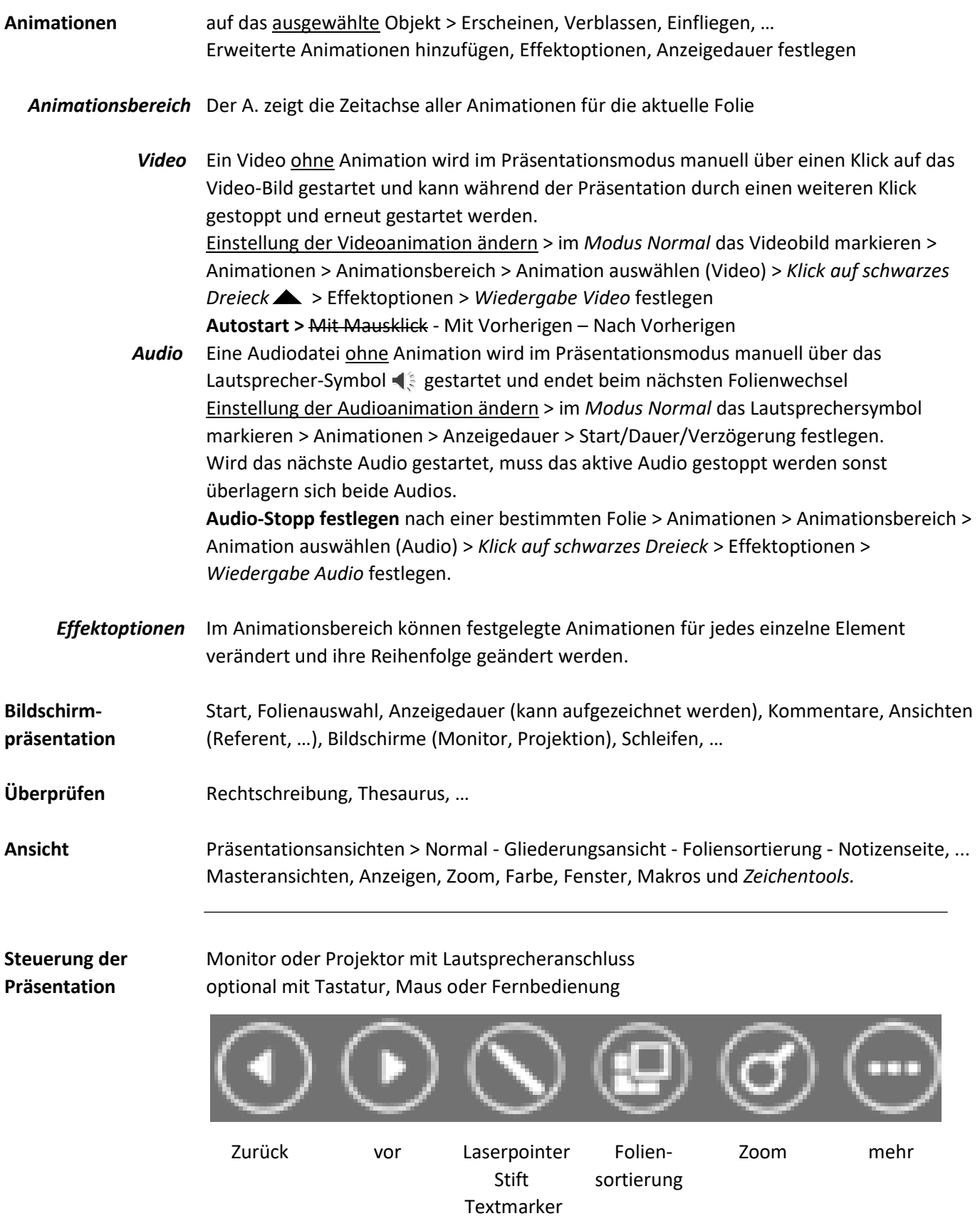

*Zoomen* stoppt das aktuelle Bild > Vergrößerung > Klick *linke Maustaste* > weiter mit Klick *rechte Maustaste*

Abbrechen der Präsentation mit der *Esc-Taste* oder *> rechte Maustaste > beenden*